## <u>U.S. Gourt of Appeals for Veterans Glaims</u>

# (Electronic Case Filing System) Checklist

#### As of November, 2007

#### Web Address that Participants will use for E-Filing: https://cvc.ecf.uscourts.gov/cmecf/servlet/TransportRoom?servlet=Login

#### $\overline{\phantom{a}}$  Getting Started for Participants

- o Please complete the Training posted on www.vetapp.gov.
- $\circ$  Fill out the Registration Form on the website and e-mail it to effiling @vetapp.gov.
- o Please check the status of your personal computer and make sure that it meets the minimum Operating System and Software requirements to participate (see the Complete EFiling Training Manual).
- $\circ$  The EAJA Application will be e-mailed to esubmission (a) vetapp.gov and all subsequent filings will be completed in electronic format via the Court's CM/ECF Application at the URL listed above.

#### **→ PDF Document Considerations**

- o Do not scan documents that are created in any word processing application such as Word Perfect or Microsoft Word. Instead convert/print them into native PDF Format.
- o Supplemental Attachments such as Client Affidavits can be scanned to include signatures and so forth.
- o PDF documents must continue to follow the guidelines and rules contained in Rule 32 – Form of Briefs, Appendices, and Other Papers and Rule 39 – Attorney Fees and Expenses.
- o PDF documents must have all pages in order and right side up with no missing pages and formatted.
- o Each pleading, motion, and brief must be a filed as a separate document.
- o All documents must meet the following naming convention to allow the Court to identify the purpose of the submittal.

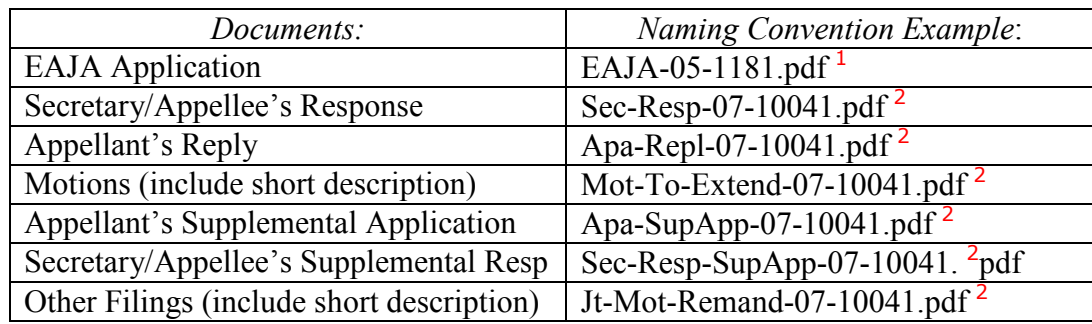

 $<sup>1</sup>$  EAJA Applications must include the appeal or petition case number in the file</sup> name.

<sup>2</sup> All other pleading documents must include the new EAJA case number in the file name.

#### **E**-Filing Document Preparation Considerations

- o Personal Information such as Social Security Numbers or C-file numbers may not be included in documents and must be redacted in scanned documents.
- o Documents should be named in accordance with the Court's published approved naming convention for each filing and/or event listing (see above table).
- o The signature line must contain the /s/ with the participant's typed name after it to be accepted as an electronic signature.
- o Documents should contain the correct case number.

### $\overline{\phantom{a}}$  Additional E-Filing Considerations

- o Verify that the correct case number and party caption information is correct before docketing events for each case.
- o The signature line for the participant in the current document must match the username logged into the CM/ECF Application and who is efiling the document.
- o To complete a change of address notice, the CM/ECF user must update their information utilizing the Participant Registration Form which is located on the EFiling Forms web page.
- o To change the assigned password for the CM/ECF user, it can be completed utilizing the Utilities menu after logging into the Participants URL listed above. If you have lost or forgotten your password, you must e-mail  $\pi$ efiling@vetapp.gov and we will contact you with a replacement password.
- Keep Checking Back This Checklist Will Continue to Grow!